## **COOSAGHIQHOB HOOCS HISSENS IN NEW Y** NATION CONTROL HGTOATSOBEHAGE VUCOHOM **ITOOHeCCOX**

- Если Вы хотите, чтобы тесты были не только

инструментом контроля, но и обучения;

- Если Вас не всегда устраивают готовые
- **БАРИАНТЫ И ЕСТЬ ЖЕЛАНИЕ СОТВОРИТЬ СВОИ;**
- Если Вы желаете обменяться идеями, как
- Эффективно использовать тесты за рамками **ǿǼǺǶǬ;**
- Если Вы стремитесь, чтобы Ваши ученики не боялись работать с тестами;
- -Если Вы не против научиться работать с замечательной бесплатной программой для создания тестов,

<mark>Значин, этот мастанар киасс иия Вас!</mark>

**ЦВИЪ ОСВОЕНИЕ** возможностей программы **MyTestX и включение ее в** активный инструментарий учителя.

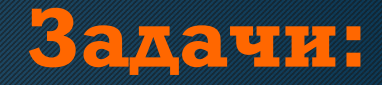

**1. изучить требования к тестовым** материалам; **2. познакомиться с программами и** сервисами для создания тестов; 3. освоить работу с программой MyTestX и создать инструкции и для учителя и для учащихся; 4. подобрать варианты эффективного использования тестированных заданий; 5. создать копилку тестов в программе **My Feeling Contract**  У<mark>иастники Педагоги образовательных</mark> УЧРЕЖДЕНИЙ ВСЕХ ТИПОВ, МЕТОДИСТЫ.

Требования к учасчии исли 1. Уровень владения компьютером: уверенный пользователь; 2. Аккаунт Google; (Инструкция: Как создать аккаунт Google. 3. Работа в МК: 1,5-2 часа в день; 4. Готовность к взаимодействию в **Tpynne;** 5. Желание осваивать новое, подходить творчески.

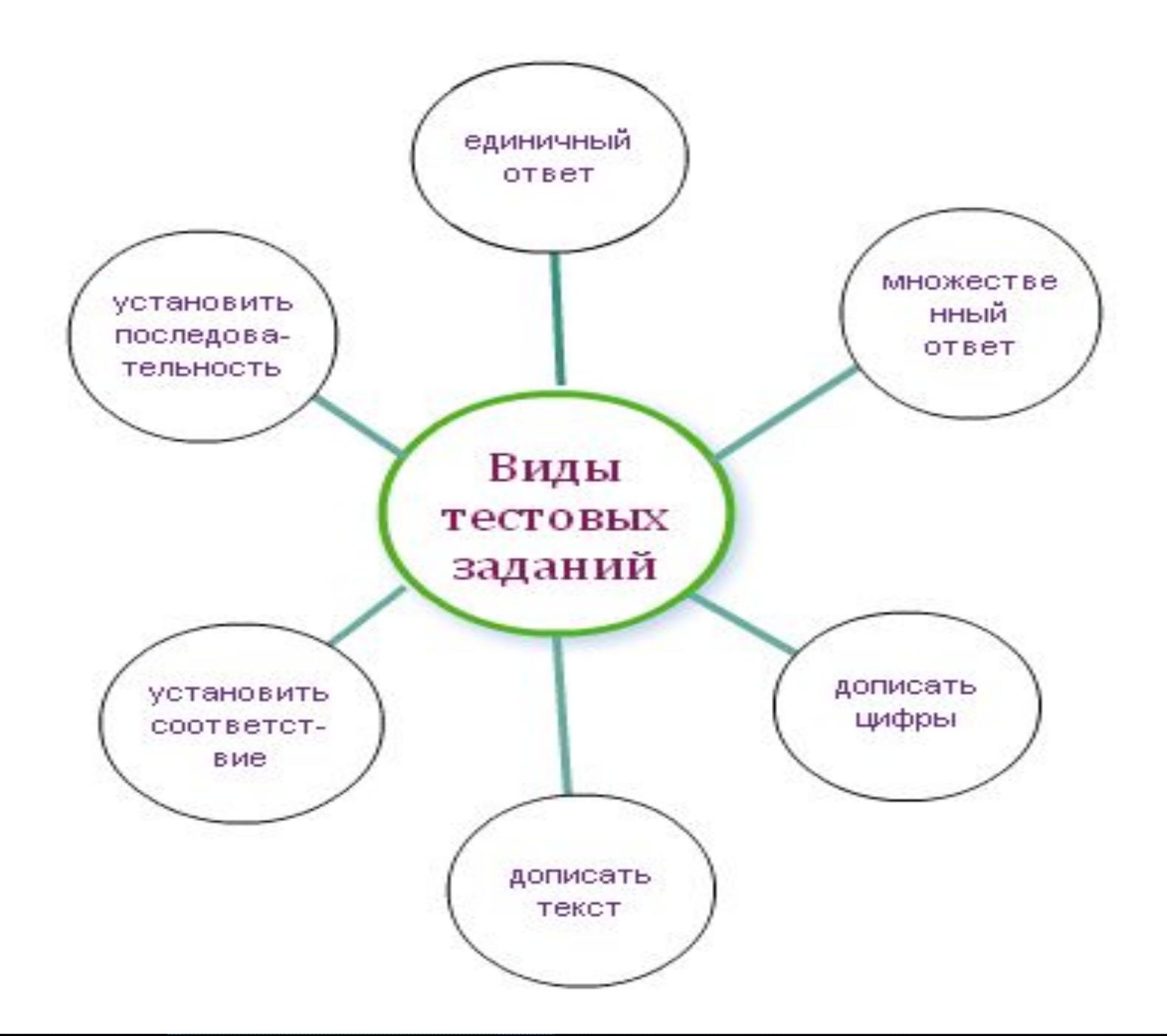

## 1. Для создания теста двойным щелчком открыть редактор **TECTOB MyTestEditor** 2. В меню "Задание» выбрать «Добавить» или на панели инструментов выбрать значок «Добавить задание». Выбираем тип задания

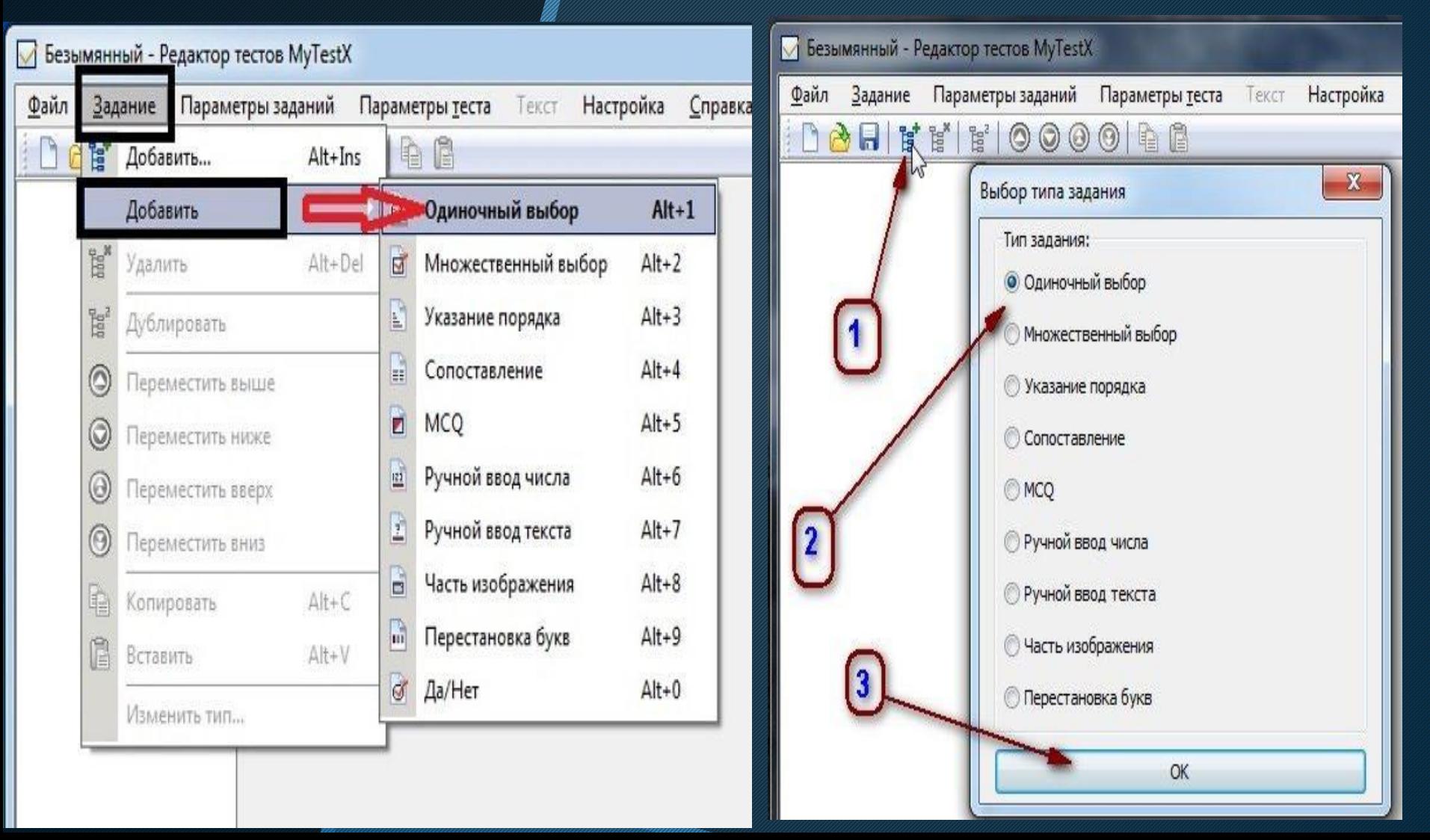

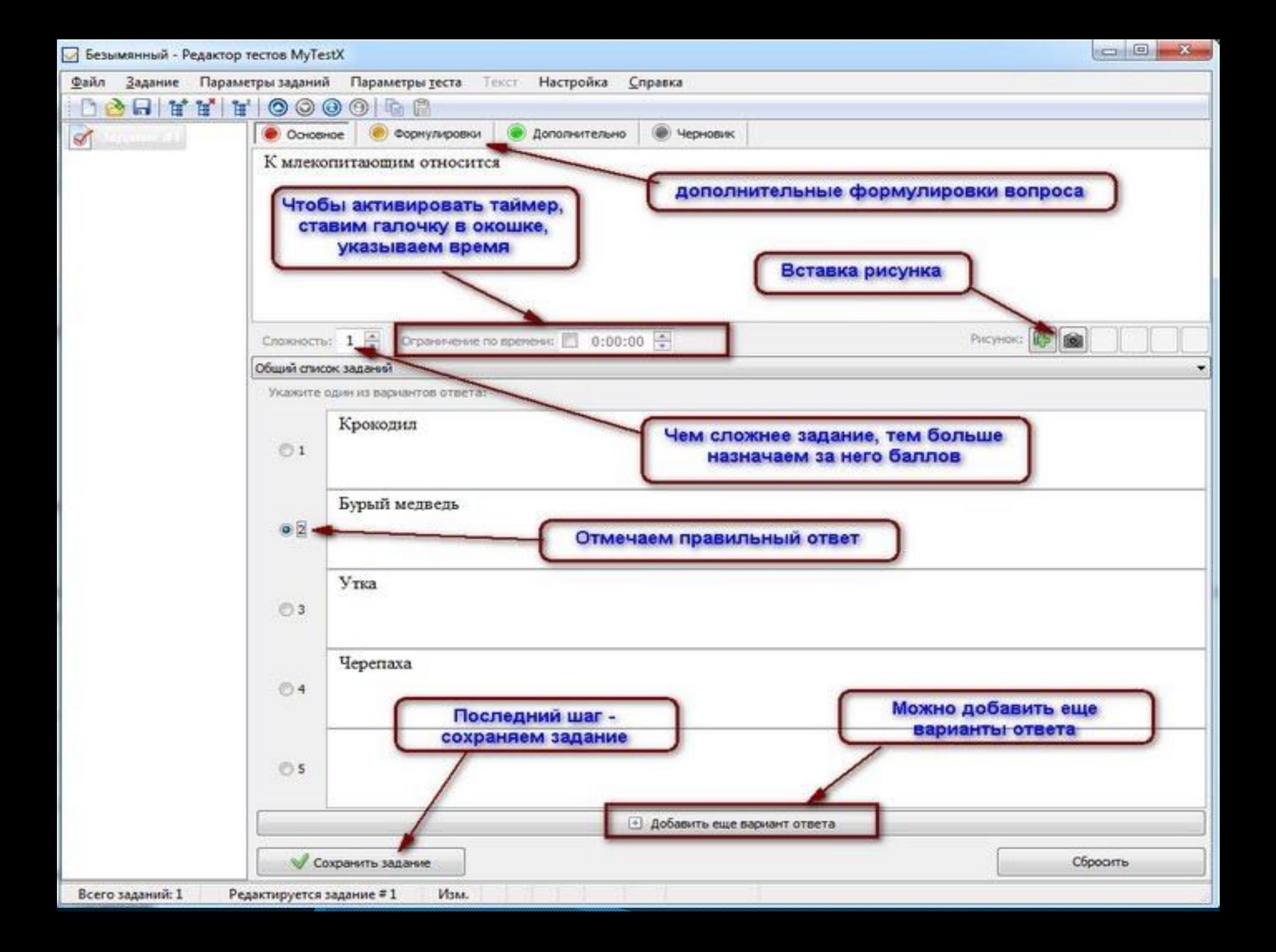

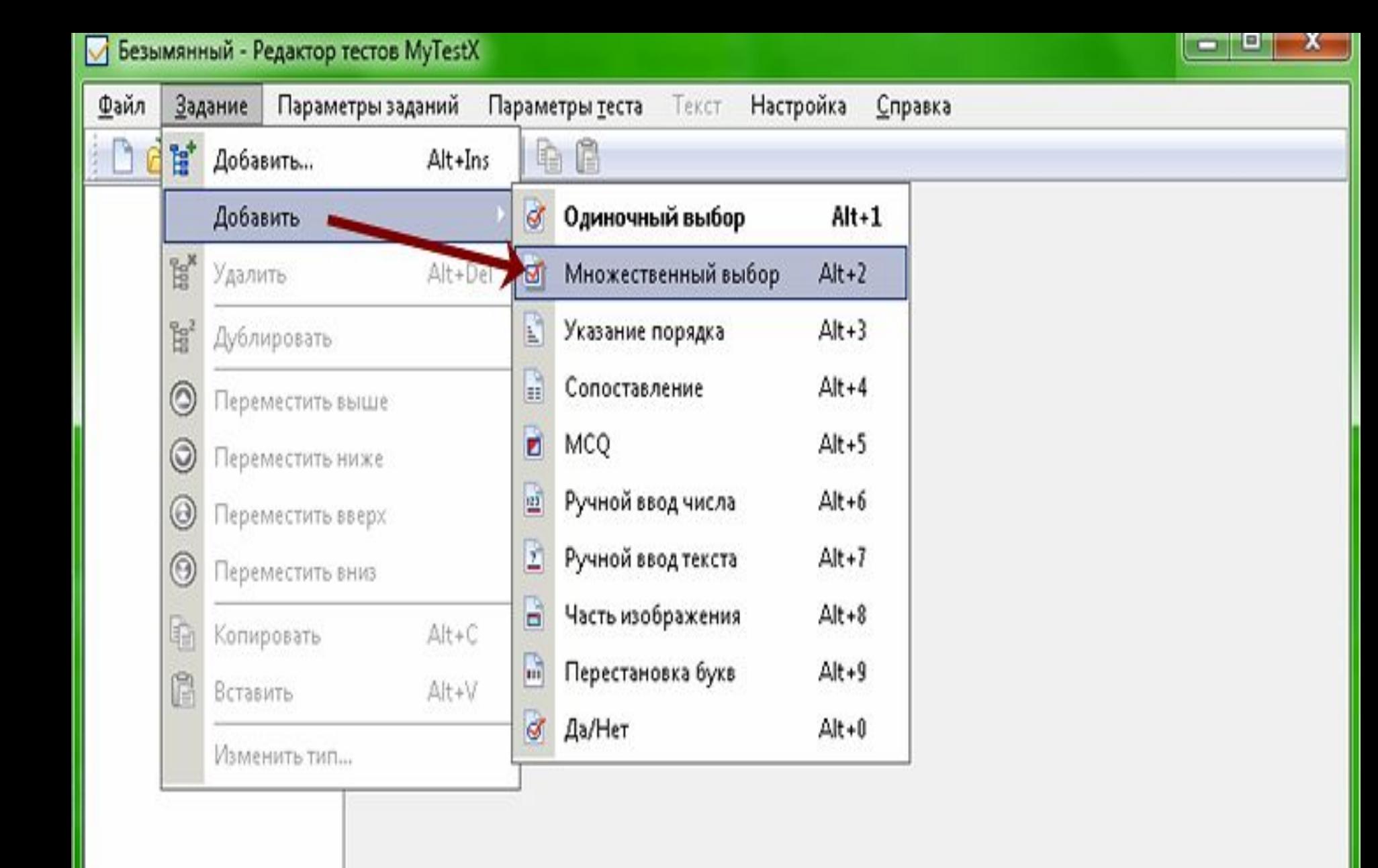

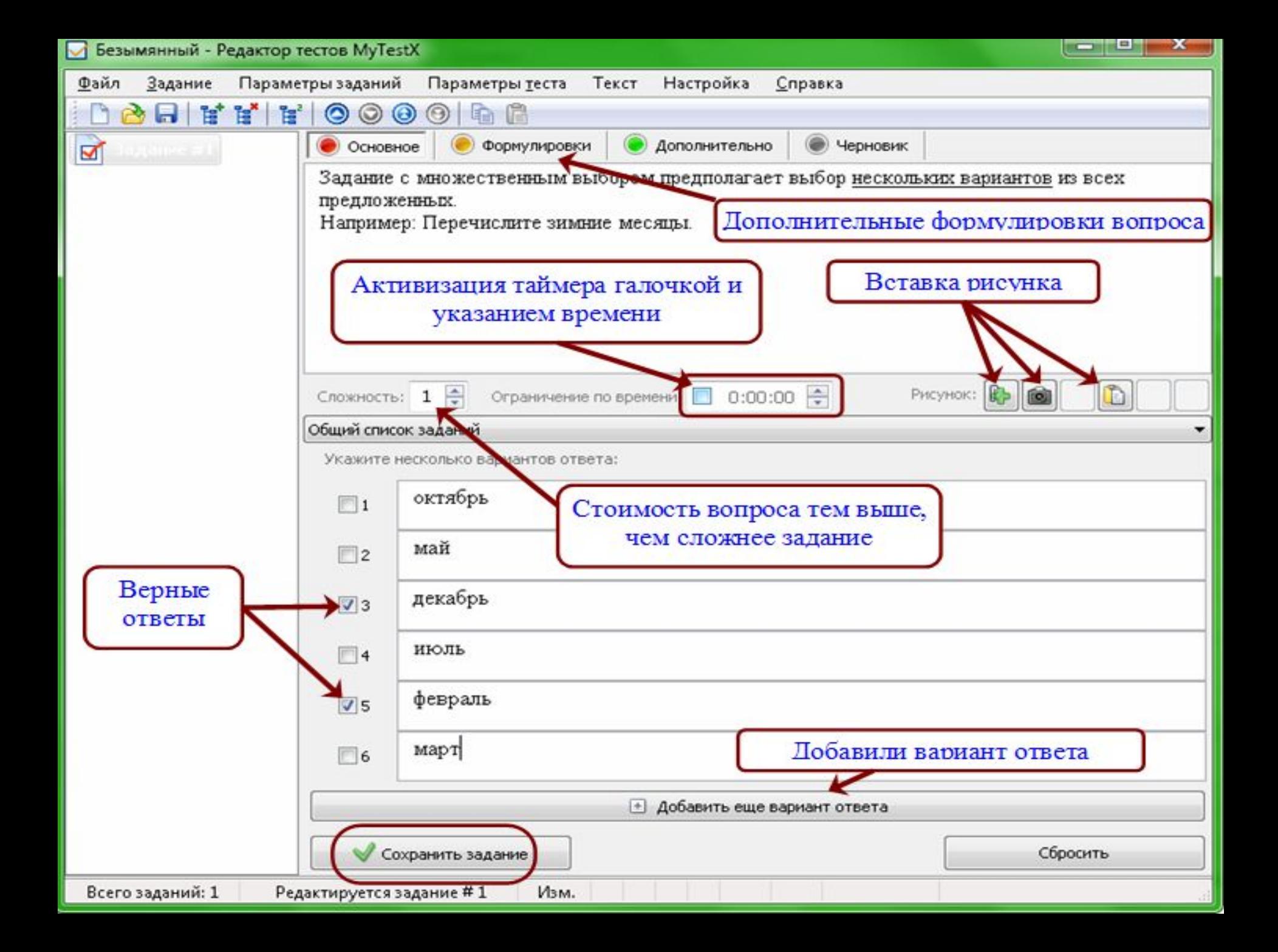

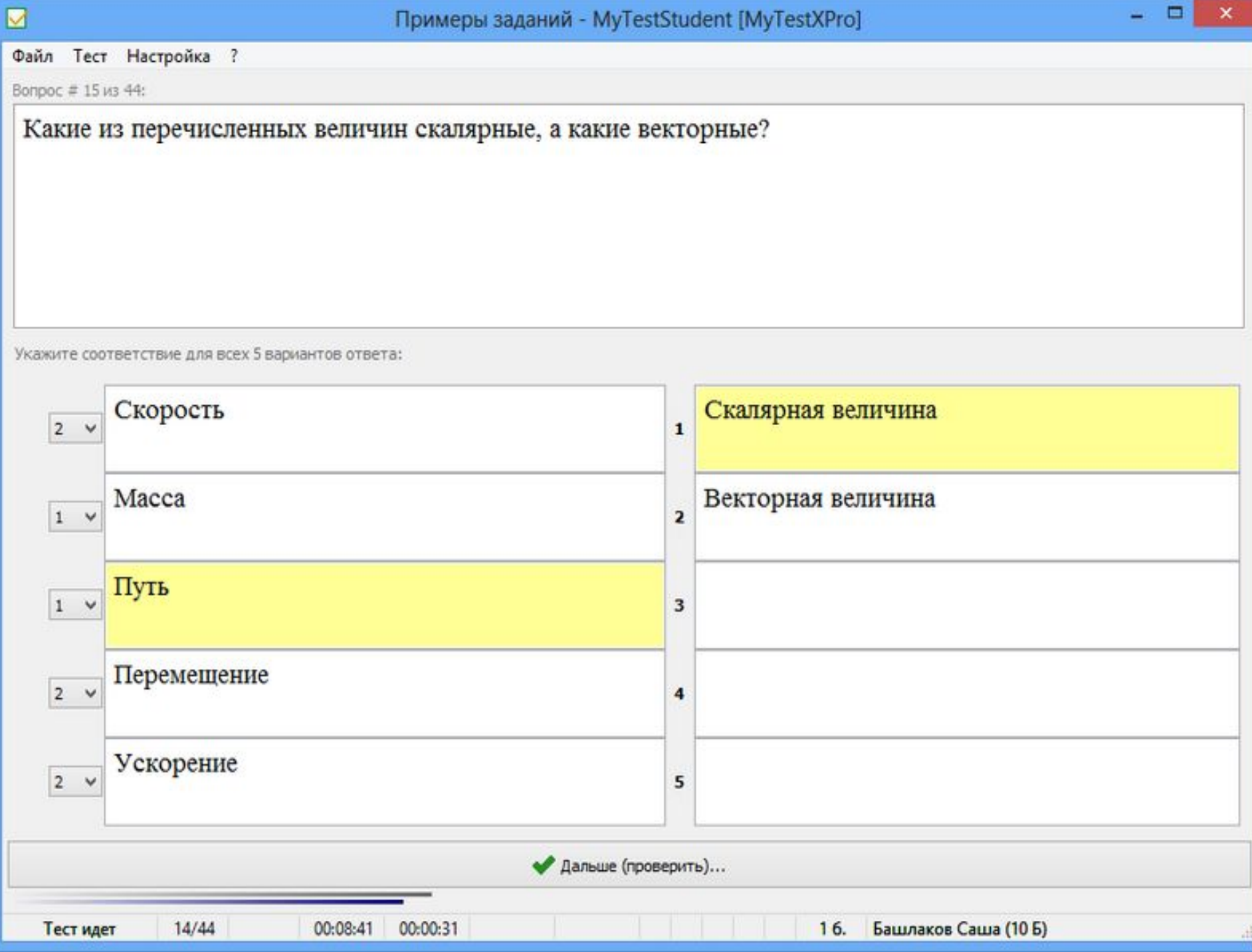

 $= 100$ 

 $\mathbf{x}$ 

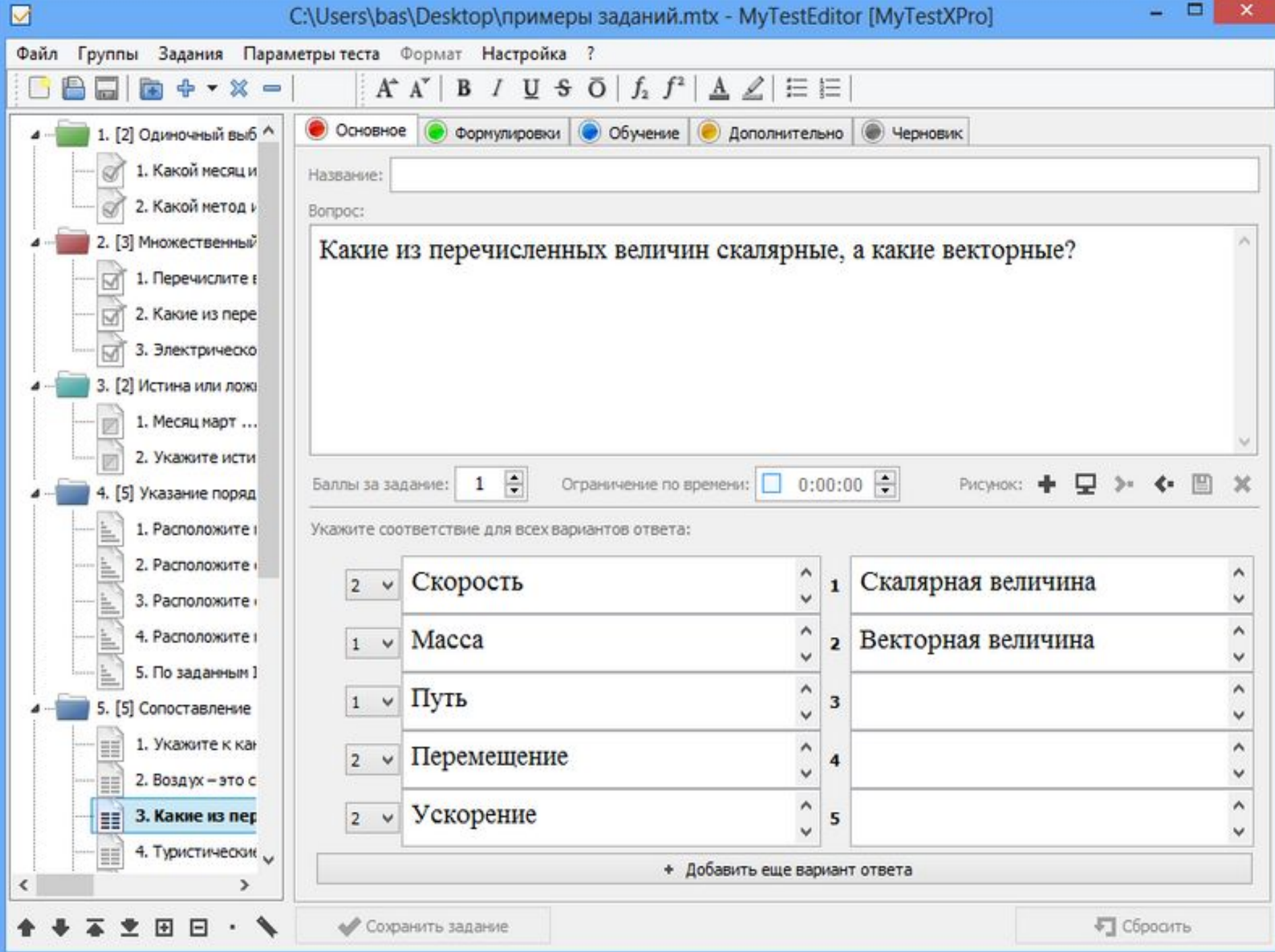

**Для ответа на вопрос Перестановка букв вам необходимо: 1) Выделить букву (кликнуть по ней), которую вы хотите переставить в слове (1), потом кликнуть на ту карточку в слове (2), на месте которой эта буква должна размещаться в ответе.** 

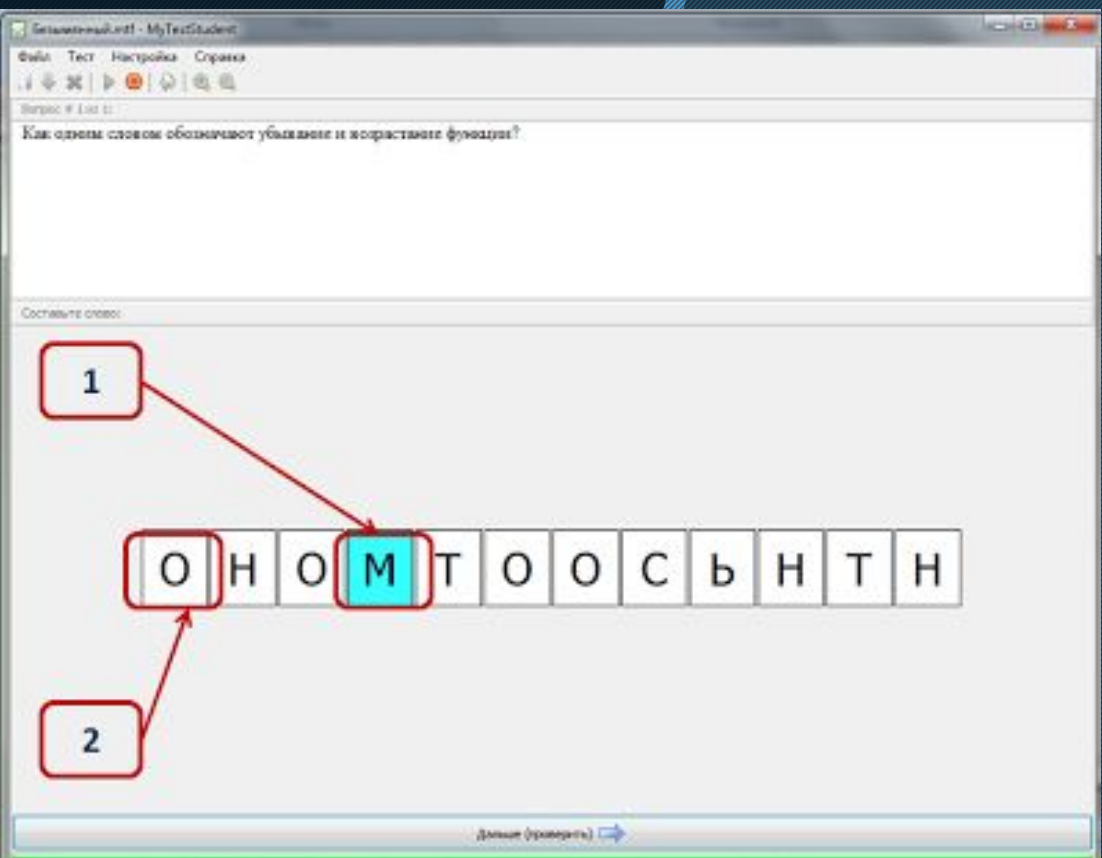

Буква окажется на том месте, которое вы указали. 2) И так далее с каждой буквой слова, пока не получите верный ответ.

## **Закию чение**

- **✔ Программа состоит из трех МОДУЛЕЙ: МОДУЛЬ** TecTHpoBaHHA (MyTestStudent), Редактор Tecтов (MyTestEditor) и Журнал тестирования (MyTestServer).
- Программе имеются богатые возможности форматирования текста вопросов и вариантов ответа.
- У К каждому заданию можно задать сложность и объяснение верного ответа В MyTestX можно использовать любую систему оценивания. Система оценки и ее настройки можно задать или изменить в редакторе теста.